# **Chapter 10: Exceptions Lab Exercises**

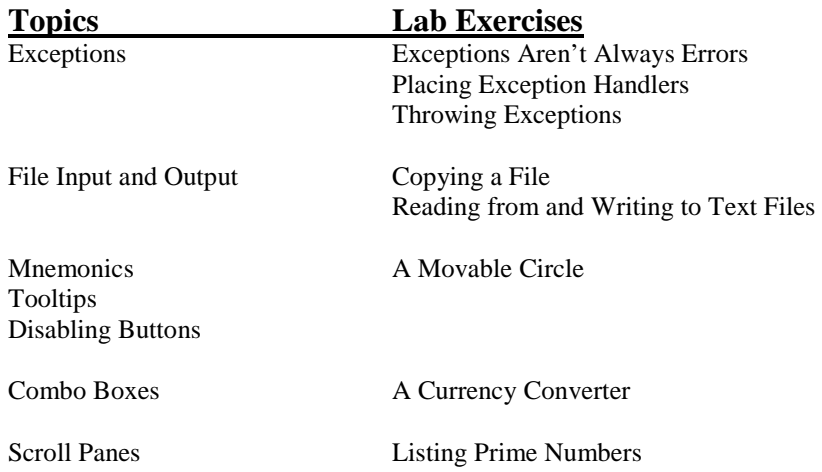

### **Exceptions Aren't Always Errors**

File *CountLetters.java* contains a program that reads a word from the user and prints the number of occurrences of each letter in the word. Save it to your directory and study it, then compile and run it to see how it works. In reading the code, note that the word is converted to all upper case first, then each letter is translated to a number in the range 0..25 (by subtracting 'A') for use as an index. No test is done to ensure that the characters are in fact letters.

1. Run CountLetters and enter a phrase, that is, more than one word with spaces or other punctuation in between. It should throw an ArrayIndexOutOfBoundsException, because a non-letter will generate an index that is not between 0 and 25. It might be desirable to allow non-letter characters, but not count them. Of course, you could explicitly test the value of the character to see if it is between 'A' and 'Z'. However, an alternative is to go ahead and use the translated character as an index, and catch an ArrayIndexOutOfBoundsException if it occurs. Since you want don't want to do anything when a non-letter occurs, the handler will be empty. Modify this method to do this as follows:

Put the body of the first for loop in a try.

 Add a catch that catches the exception, but don't do anything with it. Compile and run your program.

2. Now modify the body of the catch so that it prints a useful message (e.g., "Not a letter") followed by the exception. Compile and run the program. Although it's useful to print the exception for debugging, when you're trying to smoothly handle a condition that you don't consider erroneous you often don't want to. In your print statement, replace the exception with the character that created the out of bounds index. Run the program again; much nicer!

```
// **************************************************************** 
// CountLetters.java 
// 
// Reads a words from the standard input and prints the number of 
// occurrences of each letter in that word. 
// 
// **************************************************************** 
import java.util.Scanner; 
public class CountLetters 
\{ public static void main(String[] args) 
\{int[] counts = new int[26];
      Scanner scan = new Scanner(System.in);
       //get word from user 
       System.out.print("Enter a single word (letters only, please): "); 
       String word = scan.nextLine(); 
       //convert to all upper case 
       word = word.toUpperCase(); 
       //count frequency of each letter in string 
      for (int i=0; i < word.length(); i++)
           counts[word.charAt(i)-'A']++; 
       //print frequencies 
       System.out.println(); 
      for (int i=0; i < counts.length; i++)
          if (counts [i] != 0)
            System.out.println((char)(i +'A') + ": " + counts[i]);
     } 
}
```
## **Placing Exception Handlers**

File *ParseInts.java* contains a program that does the following:

 Prompts for and reads in a line of input Uses a second Scanner to take the input line one token at a time and parses an integer from each token as it is extracted. Sums the integers. Prints the sum.

Save ParseInts to your directory and compile and run it. If you give it the input

10 20 30 40

it should print

The sum of the integers on the line is 100.

Try some other inputs as well. Now try a line that contains both integers and other values, e.g.,

We have 2 dogs and 1 cat.

You should get a NumberFormatException when it tries to call *Integer.parseInt* on "We", which is not an integer. One way around this is to put the loop that reads inside a *try* and catch the NumberFormatException but not do anything with it. This way if it's not an integer it doesn't cause an error; it goes to the exception handler, which does nothing. Do this as follows:

 Modify the program to add a try statement that encompasses the entire *while* loop. The *try* and opening { should go before the *while*, and the *catch* after the loop body. Catch a NumberFormatException and have an empty body for the catch.

 Compile and run the program and enter a line with mixed integers and other values. You should find that it stops summing at the first non-integer, so the line above will produce a sum of 0, and the line "1 fish 2 fish" will produce a sum of 1. This is because the entire loop is inside the *try*, so when an exception is thrown the loop is terminated. To make it continue, move the *try* and *catch* inside the loop. Now when an exception is thrown, the next statement is the next iteration of the loop, so the entire line is processed. The dogs-and-cats input should now give a sum of 3, as should the fish input.

```
// **************************************************************** 
// ParseInts.java 
// 
// Reads a line of text and prints the integers in the line. 
// 
// **************************************************************** 
import java.util.Scanner; 
public class ParseInts 
{ 
     public static void main(String[] args) 
    \{ int val, sum=0; 
       Scanner scan = new Scanner(System.in); 
       String line; 
       System.out.println("Enter a line of text"); 
      Scanner scanLine = new Scanner(scan.nextLine());
      while (scanLine.hasNext())
\{val = Integer.parseInt(scanLine.next());
           sum += val;
 } 
     System.out.println("The sum of the integers on this line is " + sum;
     }
```
## **Throwing Exceptions**

File *Factorials.java* contains a program that calls the *factorial* method of the *MathUtils* class to compute the factorials of integers entered by the user. Save these files to your directory and study the code in both, then compile and run Factorials to see how it works. Try several positive integers, then try a negative number. You should find that it works for small positive integers (values < 17), but that it returns a large negative value for larger integers and that it always returns 1 for negative integers.

1. Returning 1 as the factorial of any negative integer is not correct—mathematically, the factorial function is not defined for negative integers. To correct this, you could modify your *factorial* method to check if the argument is negative, but then what? The method must return a value, and even if it prints an error message, whatever value is returned could be misconstrued. Instead it should throw an exception indicating that something went wrong so it could not complete its calculation. You could define your own exception class, but there is already an exception appropriate for this situation— IllegalArgumentException, which extends RuntimeException. Modify your program as follows:

 Modify the header of the *factorial* method to indicate that *factorial* can throw an IllegalArgumentException. Modify the body of *factorial* to check the value of the argument and, if it is negative, throw an

IllegalArgumentException. Note that what you pass to *throw* is actually an instance of the

IllegalArgumentException class, and that the constructor takes a String parameter. Use this parameter to be specific about what the problem is.

 Compile and run your Factorials program after making these changes. Now when you enter a negative number an exception will be thrown, terminating the program. The program ends because the exception is not caught, so it is thrown by the main method, causing a runtime error.

 Modify the main method in your Factorials class to catch the exception thrown by factorial and print an appropriate message, but then continue with the loop. Think carefully about where you will need to put the *try* and *catch*.

2. Returning a negative number for values over 16 also is not correct. The problem is arithmetic overflow—the factorial is bigger than can be represented by an int. This can also be thought of as an IllegalArgumentException—this *factorial* method is only defined for arguments up to 16. Modify your code in *factorial* to check for an argument over 16 as well as for a negative argument. You should throw an IllegalArgumentException in either case, but pass different messages to the constructor so that the problem is clear.

```
// **************************************************************** 
// Factorials.java 
// 
// Reads integers from the user and prints the factorial of each. 
// 
// **************************************************************** 
import java.util.Scanner; 
public class Factorials 
{ 
     public static void main(String[] args) 
\{ String keepGoing = "y"; 
      Scanner scan = new Scanner(System.in);
      while (keepGoing.equals("y") | | keepGoing.equals("Y")\{ System.out.print("Enter an integer: "); 
            int val = scan.nextInt();
            System.out.println("Factorial(" + val + ") = "
                            + MathUtils.factorial(val)); 
             System.out.print("Another factorial? (y/n) "); 
            keepGoing = scan.next();
 } 
     } 
}
```

```
// **************************************************************** 
// MathUtils.java 
// 
// Provides static mathematical utility functions. 
// 
// **************************************************************** 
public class MathUtils 
{ 
     //------------------------------------------------------------- 
     // Returns the factorial of the argument given 
     //------------------------------------------------------------- 
     public static int factorial(int n) 
     { 
     int fac = 1;for (int i=n; i>0; i--)
          fac *= i; return fac; 
     } 
}
```
# **Copying a File**

Write a program that prompts the user for a filename, then opens a Scanner to the file and copies it, a line at a time, to the standard output. If the user enters the name of a file that does not exist, ask for another name until you get one that refers to a valid file. Some things to consider:

- Remember that you can create a Scanner from a File object, which you can create from the String representing the filename.
- The Scanner constructor that takes a File may throw a FileNotFoundException -- this is how you will know if the file does not exist. Think carefully about how to use the try/catch structure in combination with a loop that asks for a new filename if the current file does not exist.
- Remember that the scope of a variable declared inside a try is the try itself -- it does not extend to the following code. Furthermore, the compiler knows that an initialization that occurs inside a try may or may not get executed, as the try may be thrown out of first. So any variable that you will want to use both in and after the try must be declared and initialized before the try.

#### **Reading from and Writing to Text Files**

Write a program that will read in a file of student academic credit data and create a list of students on academic warning. The list of students on warning will be written to a file. Each line of the input file will contain the student name (a single String with no spaces), the number of semester hours earned (an integer), the total quality points earned (a double). The following shows part of a typical data file:

```
 Smith 27 83.7 
 Jones 21 28.35 
 Walker 96 182.4 
 Doe 60 150
```
The program should compute the GPA (grade point or quality point average) for each student (the total quality points divided by the number of semester hours) then write the student information to the output file if that student should be put on academic warning. A student will be on warning if he/she has a GPA less than 1.5 for students with fewer than 30 semester hours credit, 1.75 for students with fewer than 60 semester hours credit, and 2.0 for all other students. The file *Warning.java* contains a skeleton of the program. Do the following:

- 1. Set up a Scanner object *scan* from the input file and a PrintWriter *outFile* to the output file inside the try clause (see the comments in the program). Note that you'll have to create the PrintWriter from a FileWriter, but you can still do it in a single statement.
- 2. Inside the while loop add code to read and parse the input—get the name, the number of credit hours, and the number of quality points. Compute the GPA, determine if the student is on academic warning, and if so write the name, credit hours, and GPA (separated by spaces) to the output file.
- 3. After the loop close the PrintWriter.
- 4. Think about the exceptions that could be thrown by this program:
	- A FileNotFoundException if the input file does not exist
	- A NumberFormatException if it can't parse an int or double when it tries to this indicates an error in the input file format
	- An IOException if something else goes wrong with the input or output stream

Add a catch for each of these situations, and in each case give as specific a message as you can. The program will terminate if any of these exceptions is thrown, but at least you can supply the user with useful information.

5. Test the program. Test data is in the file *students.dat.* Be sure to test each of the exceptions as well.

```
// **************************************************************************** 
// Warning.java 
// 
// Reads student data from a text file and writes data to another text file. 
// **************************************************************************** 
import java.util.Scanner; 
import java.io.*; 
public class Warning 
{ 
     // -------------------------------------------------------------------- 
     // Reads student data (name, semester hours, quality points) from a 
     // text file, computes the GPA, then writes data to another file 
     // if the student is placed on academic warning. 
     // -------------------------------------------------------------------- 
     public static void main (String[] args) 
\{ int creditHrs; // number of semester hours earned 
       double qualityPts; // number of quality points earned 
       double gpa; // grade point (quality point) average 
       String line, name, inputName = "students.dat"; 
       String outputName = "warning.dat";
```

```
 try 
          { 
            // Set up scanner to input file 
            // Set up the output file stream 
            // Print a header to the output file 
            outFile.println (); 
            outFile.println ("Students on Academic Warning"); 
            outFile.println (); 
            // Process the input file, one token at a time 
            while () 
\{ // Get the credit hours and quality points and 
                 // determine if the student is on warning. If so, 
                 // write the student data to the output file. 
 } 
            // Close output file 
 } 
      catch (FileNotFoundException exception) 
\{ System.out.println ("The file " + inputName + " was not found."); 
 } 
      catch (IOException exception) 
\{ System.out.println (exception); 
 } 
      catch (NumberFormatException e) 
\{ System.out.println ("Format error in input file: " + e); 
 } 
    }
```
#### **students.dat**

}

Smith 27 83.7 Jones 21 28.35 Walker 96 182.4 Doe 60 150 Wood 100 400 Street 33 57.4 Taylor 83 190 Davis 110 198 Smart 75 292.5 Bird 84 168 Summers 52 83.2

## **Enhancing a Movable Circle**

File *MoveCircle.java* contains a program that uses *CirclePanel.java* to draw a circle and let the user move it by pressing buttons. Save these files to your directory and compile and run MoveCircle to see how it works. Then modify the code in CirclePanel as follows:

- 1. Add mnemonics to the buttons so that the user can move the circle by pressing the ALT-l, ALT-r, ALT-u, or ALT-d keys.
- 2. Add tooltips to the buttons that indicate what happens when the button is pressed, including how far it is moved.
- 3. When the circle gets all the way to an edge, disable the corresponding button. When it moves back in, enable the button again. Note that you will need instance variables (instead of local variables in the constructor) to hold the buttons and the panel size to make them visible to the listener. Bonus: In most cases the circle won't hit the edge exactly; check for this (e.g., x<0) and adjust the coordinates so it does.

```
// ****************************************************************** 
// MoveCircle.java 
// 
// Uses CirclePanel to display a GUI that lets the user move 
// a circle by pressing buttons. 
// ****************************************************************** 
import java.awt.*; 
import javax.swing.*; 
public class MoveCircle 
{ 
     public static void main(String[] args) 
\{ JFrame frame = new JFrame ("MoveCircle"); 
       frame.setDefaultCloseOperation(JFrame.EXIT_ON_CLOSE); 
       frame.setSize(400,300); 
       frame.getContentPane().add(new CirclePanel(400,300)); 
       frame.setVisible(true); 
 } 
}
```

```
// ****************************************************************** 
// CirclePanel.java 
// 
// A panel with a circle drawn in the center and buttons on the 
// bottom that move the circle. 
// ****************************************************************** 
import java.awt.*; 
import javax.swing.*; 
import java.awt.event.*; 
public class CirclePanel extends JPanel 
{ 
    private final int CIRCLE SIZE = 50;
     private int x,y; 
     private Color c; 
     //--------------------------------------------------------------- 
     // Set up circle and buttons to move it. 
     //--------------------------------------------------------------- 
     public CirclePanel(int width, int height) 
\{ // Set coordinates so circle starts in middle 
      x = (width/2) - (CIRCLE SIZE/2);y = (height/2) - (CIRCLE SIZE/2); c = Color.green; 
       // Need a border layout to get the buttons on the bottom 
       this.setLayout(new BorderLayout()); 
       // Create buttons to move the circle 
      JButton left = new JButton("Left");
       JButton right = new JButton("Right"); 
       JButton up = new JButton("Up"); 
       JButton down = new JButton("Down"); 
       // Add listeners to the buttons 
       left.addActionListener(new MoveListener(-20,0)); 
       right.addActionListener(new MoveListener(20,0)); 
       up.addActionListener(new MoveListener(0,-20)); 
      down.addActionListener(new MoveListener(0,20));
       // Need a panel to put the buttons on or they'll be on 
       // top of each other. 
       JPanel buttonPanel = new JPanel(); 
       buttonPanel.add(left); 
       buttonPanel.add(right); 
       buttonPanel.add(up); 
       buttonPanel.add(down); 
       // Add the button panel to the bottom of the main panel 
       this.add(buttonPanel, "South"); 
     } 
     //--------------------------------------------------------------- 
     // Draw circle on CirclePanel 
     //--------------------------------------------------------------- 
     public void paintComponent(Graphics page) 
\{
```

```
 super.paintComponent(page); 
      page.setColor(c); 
      page.fillOval(x,y,CIRCLE_SIZE,CIRCLE_SIZE); 
     } 
     //--------------------------------------------------------------- 
     // Class to listen for button clicks that move circle. 
     //--------------------------------------------------------------- 
    private class MoveListener implements ActionListener 
\{ private int dx; 
      private int dy; 
       //--------------------------------------------------------------- 
       // Parameters tell how to move circle at click. 
       //--------------------------------------------------------------- 
       public MoveListener(int dx, int dy) 
      \{this.dx = dx;
          this.dy = dy;
       } 
       //--------------------------------------------------------------- 
       // Change x and y coordinates and repaint. 
       //--------------------------------------------------------------- 
       public void actionPerformed(ActionEvent e) 
       { 
          x \leftarrow + = dx;
          y \neq = dy; repaint(); 
       } 
     }
```
## **A Currency Converter**

Your are headed off on a world-wide trip and need a program to help figure out how much things in other countries cost in dollars. You plan to visit Canada, several countries in Europe, Japan, Australia, India, and Mexico so your program must work for the currencies in those countries. The files *CurrencyConverter.java* and *RatePanel.java* contain a skeleton of a program to do this conversion. Complete it as follows:

- 1. CurrencyPanel currently contains only two components—a JLabel for the title and a JLabel to display the result of the calculations. It also contains two parallel arrays—one is an array of currency names (an array of strings) and the other an array of corresponding exchange rates (the value of one unit of the currency in U.S. Dollars). Compile and run the program to see what it looks like (not much!!).
- 2. Add a combo box to let the user select the currency. The argument to the constructor should be the array of names of the currencies. Note that the first currency name is actually an instruction to the user so there is no need to have an additional label.
- 3. Modify actionPerformed in ComboListener so that *index* is set to be the index of the selected item.
- 4. Test what you have so far. It should show what one unit of the given currency is in U.S. dollars.
- 5. Now add a text field (and label) so the user can enter the cost of an item in the selected currency. You need to update the ComboListener so that it gets this value from the textfield and computes and displays the equivalent amount in dollars.
- 6. Test your program.
- 7. Modify the layout to create a more attractive GUI.

```
// *********************************************************************** 
// CurrencyConverter.java 
// 
// Computes the dollar value of the cost of an item in another currency. 
// *********************************************************************** 
import java.awt.*; 
import javax.swing.*; 
public class CurrencyConverter 
{ 
     public static void main (String[] args) 
\left\{\begin{array}{c} \end{array}\right\} JFrame frame = new JFrame ("Currency Converter"); 
       frame.setDefaultCloseOperation (JFrame.EXIT_ON_CLOSE); 
       RatePanel ratePanel = new RatePanel (); 
       frame.getContentPane().add(ratePanel); 
      frame.pack();
       frame.setVisible(true); 
     } 
} 
// ****************************************************************** 
// RatePanel.java 
// 
// Panel for a program that converts different currencies to 
// U.S. Dollars 
// ****************************************************************** 
import java.awt.*; 
import java.awt.event.*; 
import javax.swing.*; 
public class RatePanel extends JPanel 
{
```

```
private double[] rate; // exchange rates
    private String[] currencyName; 
    private JLabel result; 
    // ------------------------------------------------------------ 
    // Sets up a panel to convert cost from one of 6 currencies 
    // into U.S. Dollars. The panel contains a heading, a text 
    // field for the cost of the item, a combo box for selecting 
    // the currency, and a label to display the result. 
    // ------------------------------------------------------------ 
    public RatePanel () 
\{ JLabel title = new JLabel ("How much is that in dollars?"); 
      title.setAlignmentX (Component.CENTER_ALIGNMENT); 
      title.setFont (new Font ("Helvetica", Font.BOLD, 20)); 
      // Set up the arrays for the currency conversions 
      currencyName = new String[] {"Select the currency..", 
                              "European Euro", "Canadian Dollar", 
 "Japanese Yen", "Australian Dollar", 
"Indian Rupee", "Mexican Peso"};
      rate = new double [] {0.0, 1.2103, 0.7351, 
                         0.0091, 0.6969, 
                        0.0222, 0.0880;
     result = new JLabel (' - - - - - - - - - - - - -);
      add (title); 
      add (result); 
    } 
    // ****************************************************** 
    // Represents an action listener for the combo box. 
    // ****************************************************** 
    private class ComboListener implements ActionListener 
\left\{\begin{array}{c} \end{array}\right\} // -------------------------------------------------- 
      // Determines which currency has been selected and 
       // the value in that currency then computes and 
       // displays the value in U.S. Dollars. 
      // -------------------------------------------------- 
      public void actionPerformed (ActionEvent event) 
\{int index = 0;
           result.setText ("1 " + currencyName[index] + 
                      " = " + rate[index] + " U.S. Dollars"); } 
    }
```
# **A List of Prime Numbers**

The file *Primes.java* contains a program to compute and list all prime numbers up to and including a number input by the user. Most of the work is done in the file *PrimePanel.java* that defines the panel. The GUI contains a text field for the user to enter the integer, a button for the user to click to get a list of primes, and a text area to display the primes. However, if the user puts in a large integer the primes do not all fit in the text area. The main goal of this exercise is to add scrolling capabilities to the text area.

Proceed as follows:

- 1. Compile and run the program as it is. You should see a GUI that contains the components listed above but nothing happens when you click on the button. Fix this.
- 2. Modify PrimePanel.java so that the text area for displaying the primes is in a scroll pane. To do this, keep your JTextArea but create a JScrollPane from it, and add the scroll pane to the panel. (If you look at the JScrollPane documentation on p. 834-835 you'll see that one of the constructors takes a Component, in this case your JTextArea.) Test your modification.
- 3. You should see that the scrollbars don't appear unless the output is longer than the text area. The default is for the scrollbars to appear only as needed. This can be changed by setting the scroll bar policy of the JScrollPane object. Use the *setVerticalScrollBarPolicy* method of the JScrollPane class to specify that the vertical scroll bar should always be displayed. The method takes an integer argument that represents the policy. The ScrollPaneConstants class has several static integer constants for the policies. These include VERTICAL\_SCROLLBAR\_ALWAYS, VERTICAL\_SCROLLBAR\_AS\_NEEDED, VERTICAL\_SCROLLBAR\_NEVER. It should be clear which of these to
- use as the parameter. Remember how to access static members of a class! 4. The code to generate the list of primes could be improved some. Two things that should be done are:

 A exception should be caught if the user enters non-integer data. An appropriate message should be displayed in the text area.

 The loop that looks for divisors of the integer i should not go all the way up to i. Instead it should stop at the square root of i (if a divisor hasn't been found by then there isn't one).

Make these modifications.

```
// ***************************************************************** 
// Primes.java 
// 
// Generates a list of primes less than or equal to the integer 
// input by the user. 
// ***************************************************************** 
import java.awt.*; 
import javax.swing.*; 
public class Primes 
{ 
     public static void main (String[] args) 
\{ JFrame frame = new JFrame ("Primes"); 
      frame.setDefaultCloseOperation (JFrame.EXIT ON CLOSE);
       PrimePanel primePanel = new PrimePanel (); 
       frame.getContentPane().add(primePanel); 
       frame.pack(); 
       frame.setVisible(true); 
 } 
}
```

```
// **************************************************************** 
// PrimePanel.java 
// 
// Represents the panel for a program that displays all primes 
// up to a number input by the user. 
// **************************************************************** 
import java.awt.*; 
import java.awt.event.*; 
import javax.swing.*; 
public class PrimePanel extends JPanel 
{ 
     private JTextField number; 
     private JButton computeButton; 
     private JTextArea primeList; 
     // ---------------------------------------------------------- 
     // Sets up a panel with a heading, a labeled text field 
    // for the user to enter an integer, a button to trigger
     // the calculation, and a text area to display the list 
     // of primes. 
     // ---------------------------------------------------------- 
     public PrimePanel () 
\{ JLabel heading = new JLabel ("Prime Number Listing"); 
       heading.setFont (new Font("Helvetica", Font.BOLD, 30)); 
      JLabel inputLabel = new JLabel ("Enter a number: ");
      number = new JTextField (8); computeButton = new JButton ("Click to see all primes up to your number!"); 
       primeList = new JTextArea (10, 30); 
       computeButton.addActionListener(new ButtonListener()); 
       // Add the components to the panel 
       add (heading); 
       add (inputLabel); 
       add (number); 
       add (computeButton); 
       add (primeList); 
      setPreferredSize (new Dimension (400, 320));
       setBackground (Color.yellow); 
     } 
     // ***************************************************************** 
     // Represents a listener for the click of the button. 
     // ***************************************************************** 
     public class ButtonListener implements ActionListener 
\{ // ----------------------------------------------------------- 
 // Generates and displays a list of primes when the 
 // button is clicked. 
       // ----------------------------------------------------------- 
       public void actionPerformed (ActionEvent event) 
\{ String textNum = number.getText(); 
           int num = Integer.parseInt (textNum); 
          String ans = "";
```

```
int count = 0;if (num < 2) ans = "There no primes less than " + num; 
        else 
          { 
            ans = " " + 2; count++; 
            for (int i = 3; i \le i num; i == 2)
\{ boolean foundDivisor = false; 
                 int j = 3; while (j < i && !foundDivisor) 
\{if (i \; 8 \; j == 0) foundDivisor = true; 
                       else 
                         j++; 
 } 
                  // Add i to the list if it is prime 
                 if (j == i){
                      ans += " " + i; count++; 
                      if (count 8 10 == 0)
                       ans += "\n\ln";
 } 
 } 
 } 
        primeList.setText (ans);
```